# **KIV/TSI - Seminář C++ 12. Knihovny C++ - Boost, Qt. Nástroj CMake**

Martin Úbl

KIV ZČU

2020/2021

- C++ má poměrně velký ekosystém knihoven
- také díky existenci knihoven pro C a zpětnou kompatibilitu
- ale existuje i spousty ryze  $C++$  knihoven

## **Knihovny pro C++**

- Boost obecná knihovna rozšíření std knihovny a funkcí
- Qt knihovna pro GUI, expandovala i do podpůrných funkcí
- Wt webový framework, DBO
- Eigen knihovna matematických struktur a operací
- ACE vysokoúrovňová abstrakce nad sítí
- SDL knihovna pro 2D grafiku
- OpenCV počítačové vidění a manipulace s obrazem
- Ogre3D, Irrlicht knihovny pro 3D grafiku
- Vulkan 3D grafické API
- Box2D fyzikální simulace
- Intel TBB paralelizace (KIV/PPR)
- Google Test, cppunit testovací frameworky
- Log4cpp logovací knihovna
- $\bullet$  a další

- Boost
- obecná knihovna, rozšíření standardní knihovny a funkcí
- "předbíhá" standard  $C++$
- vývojáři standardu  $C++$  se účastní vývoje knihovny Boost
- spousty konceptů a principů bylo z Boost přímo přejato
	- vlákna
	- any, variant, optional, tuple
	- filesystem
	- smart pointery
	- generování (pseudo-)náhodných čísel
	- enable if
	- chrono
	- některé standardní algoritmy
	- networking  $(C++20)$
	- a spousty dalších

- Boost
- jmenný prostor boost
- velká část je součástí standardu a všech moderních standardních knihoven
- neznamená to, že se pro některé věci nevyplatí použít
- např. zpětná kompatibilita se staršími kompilátory
	- kompilace na zastaralém kompilátoru s podporou pouze  $C++03$
	- pro některé věci stačí zaměnit std:: za boost::
	- rozhraní je přizpůsobeno standardu

- Boost
- stažení
	- <https://www.boost.org/users/download/>
	- <https://github.com/boostorg/boost>
	- balíčkovací systém (apt, ...)
- kompletní dokumentace
	- <https://www.boost.org/doc/libs/>
- přeložení
	- v případě, že jsme stahnuli zdrojové soubory

• přeložení - Windows

```
bootstrap . bat
b2. exe --toolset=msvc-14.1
         --address-model=64-- architecture = x86
         -- runtime - link = static , shared
         --link = static
         --build -dir = build \ x64
         --</math>prefix="C:\<code>boost"</code>threading = multi
         install
```
• výsledek bude zkopírován do zadané složky (prefix), je nutno zadat cesty do MSVS

- GNU/Linux (Debian)
- kompletní vývojový balíček

```
apt install libboost - all - dev
```

```
• části
```

```
apt install libboost - tools - dev
              libboost - thread - dev ...
```
• potřebné knihovny jsou uloženy do standardních cest, totéž hlavičkové soubory

- některé moduly knihovny Boost
	- Algorithm sbírka algoritmů, některé jsou v STL
	- Asio síťová komunikace
	- Beast HTTP a WebSocket klient/server
	- Bimap "dvojmapa" klíčem můžou být obě hodnoty
	- Compute vysokoúrovňový obal nad OpenCL
	- CRC výpočet CRC kódů
	- DLL vysokoúrovňová abstrakce nad prací s knihovnami
	- Fiber knihovna pro uživatelská vlákna
	- Geometry knihovna pro geometrické výpočty
	- Graph tvorba grafů a grafové algoritmy
	- Log logovací knihovna
	- Math další matematické algoritmy a funkce
	- Meta State Machine knihovna pro konečné automaty

## • některé moduly knihovny Boost

- Multiprecision knihovna pro výpočty s vyšší přesností
- Polygon algoritmy pro práci s mnohoúhelníky
- Process multiplatformní práce s procesy
- Python vytváření Python bindings do C++
- Stacktrace výpis stacktrace za běhu
- Test knihovna pro testování
- Timer knihovna časovačů
- $\bullet$  a další...
- <https://www.boost.org/doc/libs/>

# • práce s vybranými - viz příklady

- Qt
- <https://www.qt.io/>
- multiplatformní knihovna pro tvorbu GUI
- expanze rozšíření o další funkce
	- parsování XML
	- síťová komunikace
	- komunikace s databází
	- komunikace přes Bluetooth
	- mobilní aplikace senzory, GPS, in-app purchases, NFC, ...
	- $\bullet$  a další...
	- <http://doc.qt.io/qt-5/qtmodules.html>
- centrální zůstává GUI

## • Qt

- <https://www.qt.io/>
- dvě distribuce
	- komerční
	- open-source (LGPLv3) zdarma pro nekomerční použití
- instalátor stahne vybrané komponenty
- volitelně propojí s MSVS (Windows)
- lze použít s  $C_{++}$ , ale i Pythonem, Rust, Go,  $C_{++}$ , Haskellem, ...
- Qt
- problém s GUI mezi platformami
	- Windows používá zprávy
	- Unixové systémy signály/X11
- Qt sjednocuje API pomocí signálů a slotů (observer pattern)
- signál
	- událost, kterou objekt vyvolá při nějaké změně
	- tělo se neimplementuje
	- např. kliknutí na tlačítko, změna hodnoty, ...
- slot
	- příjemce signálu
	- tělo se implementuje
	- např. obsluha, co se stane po stisku tlačítka, ...

## • Qt

- definice GUI
	- programově přidáváním prvků
	- QML
	- Qt Creator (používá výše uvedené)
- my se budeme zaobírat definicí v C++ kódu

# **Qt**

• Qt

## • různé prvky GUI

- QWidget obecný (prázdný) widget
- QPushButton tlačítko
- QLabel textový prvek
- QLineEdit pole pro zadávání textu
- QGroupBox seskupování prvků do vizuální oblasti
- QDateEdit, QTimeEdit pole pro zadávání data a času
- QCheckBox zaškrtávací pole
- QRadioButton přepínač
- layouty
- Qt
- layouty
	- QVBoxLayout vertikálně uspořádané prvky
	- QHBoxLayout horizontálně uspořádané prvky
	- QGridLayout uspořádání do mřížky
	- QFormLayout dvousloupcpvé uspořádání
	- a další...

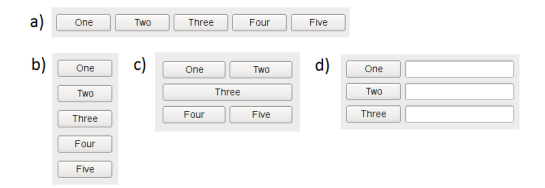

Obrázek: a) QHBoxLayout, b) QVBoxLayout, c) QGridLayout, d) QFormLayout

- každý potomek QObject může mít signály/sloty
	- jde to i bez dědění QObject
- každá třída používající signály a sloty musí obsahovat makro Q\_OBJECT
- "nová sekce" signals pro signály a slots pro sloty
	- ve skutečnosti jen makro, které Qt bere jako orientační
	- hlavičkové soubory se pak musí zpracovat nástrojem Qt moc

```
class MyQtObject : public QObject {
  Q_OBJECT
```

```
private slots :
    // ...
  signals :
    11 ...
};
```
- napojení slotu na signál
- metoda connect()
- lze propojovat signály a sloty různých objektů

```
QObject :: connect (& a , SIGNAL ( valueChanged ( int )) ,
                    &b , SLOT ( onValueChanged (int )));
```
• - když objekt a vyvolá signál valueChanged, je zavolána metoda onValueChanged objektu b

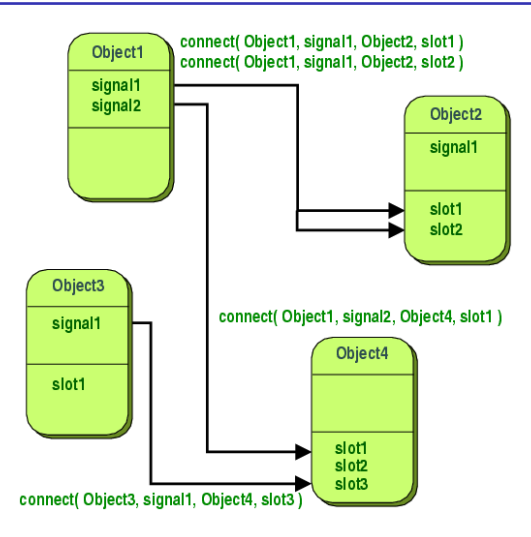

Obrázek:

<http://doc.qt.io/archives/qt-4.8/signalsandslots.html>

- napojení slotu na signál
- např. stisk tlačítka

```
QPushButton * btn = new QPushButton ("Stiskni<sub>u</sub>me")QObject :: connect ( btn , SIGNAL ( clicked ()) ,
                    this, SLOT (onBtnClicked ()));
```

```
// v deklaraci tridy
  private slots :
    void onBtnClicked ();
```

```
// v implementaci
void MyWindow :: onBtnClicked () {
// ...
}
```
• Qt

- knihovna je poměrně rozsáhlá
- spousty widgetů, chování
- spousty podpůrných knihoven
- <http://doc.qt.io/qt-5/index.html>
- definice GUI není tak pohodlná programově
- vyšší komfort Qt Creator GUI, QML
- nebo jiný jazyk  $(C# + XAML, Java + JavaFX, Python, ...)$  a C++ použít pro backend formou knihovny

# • Wt

- framework pro tvorbu webové aplikace
- návrhově se inspiruje u Qt
- lze použít pro menší aplikace s požadavkem na rychlost
- používá trochu jiné principy, než jiné frameworky/jazyky
- <https://www.webtoolkit.eu/wt>
- nebudeme se jím zabývat do podrobna, jen představení

## • Wt

- aplikace je psaná v  $C_{++}$ , framework generuje relativně velké množství Javascript kódu
- do prohlížeče je pak poslána kostra celé aplikace
- AJAX požadavky se donačítá zbytek stránky, jak uživatel prohlíží
- vybrané části lze poslat rovnou, aby AJAX nebyl nutný
- Wt
- podporuje ověřovací mechanismy
	- $\bullet$  jméno/email + heslo
	- OAuth
- zapomenuté heslo
- $\bullet$  "fail2ban"

# • Wt

- obsahuje databázovou vrstvu Wt::Dbo
	- MySQL, PostgreSQL, SQLite, ...
- Object Relational Mapping (ORM)
	- mapování tříd a atributů na tabulky a jejich sloupce
	- co řádek, to instance třídy
- databázi si sám generuje a aktualizuje při spuštění
- lze použít i samostatně bez Wt

# $\bullet$  Wt

- výsledkem je buď program nebo dynamická knihovna
	- program používá vestavěný HTTP server
	- dynamická knihovna lze připojit jako CGI modul Apache/nginx/IIS/...
- vestavěný HTTP server podporuje šifrování a všechny standardní věci, co by takový daemon měl umět

```
• kostra aplikace
```

```
class Hello Application : public Wt:: WApplication
{
  public :
     Hello Application (const Wt:: WEnvironment& env) {
      // \ldots setup \ldots}
\} :
int main (int argc, char ** argv)
{
  return Wt:: WRun(argc, argv,
         [ ] ( const Wt : : WEnvironment& env ) {
    return std:: make unique\ltHello Application \gt(env);
  \{\cdot\};}
```
- má vlastní sadu widgetů
	- Wt::WPushButton tlačítko
	- Wt::WLineEdit pole pro vstup
	- Wt::WLabel popisek
	- a další...
- $\bullet$  používá obdobu signálů Qt, ale za použití Boost/C++ functional a bind vlastností
- nepotřebuje tvorbu rozhraní odstínit od konkrétního OS generuje webový layout a styly interpretované až prohlížečem dle standardu
- kořenový prvek stránky v instanci aplikace root() v podstatě <body> element

```
mGreetBtn = root()->addWidget()std :: make_unique<Wt:: WPushButton>("Hello<sub>u</sub>there"));
mText = root()->addWidget()std :: make unique\langle Wt : : WText > () :
auto greet = \lceil \text{this} \rceil()mText−>s e tT e x t ( "General␣Kenobi" ) ;
\};
button \rightarrowclicked (). connect (greet);
```
- pro každé sezení jedna instance Wt:: WApplication
- prvky uchované jako atributy jsou tedy unikátní pro každého
- instance je udržovaná po celou dobu trvání sezení
- lze se tedy spolehnout, že prvky budou v paměti při každé události (stisk tlačítka, časovač, ...)
- podpora šablon a překladů funkcí tr()
- v instanci aplikace např.:

```
messageResourceBundle().use("templates.xml");
```

```
auto tpl =std :: make_unique<Wt:: WTemplate>(tr("homepage"));
root()->addWidget({std::move(tpl)});
```
• v templates.xml:

```
<messages><message id="homepage">Localized greeting: f\{tr:greeting\}<message>\langle messages>
```
- soubor s lokalizací
- např. lang cs.xml:

```
<messages><message id="greeting">Ahoj<message>
\langle messages>
```
• např. lang\_en.xml:

```
<messages><message id="greeting">Hello<message>
\langle messages>
```
• mixovaný layout s programově definovanými widgety

```
<messages><message id="homepage">f\{tr:label\_username\}: f\{userameme\}<message>\langle messages>
```
• v aplikaci

auto editbox = std :: make unique<Wt:: WLineEdit > ();

```
tp | \rightarrow bind Widget ("username_edit", editbox);
```
- showroom: <https://www.webtoolkit.eu/widgets/>
- je dobré vědět, že Wt existuje
- potencálně vhodné pro menší aplikace s kritériem výkonu
- weby které běží na Wt:
	- <https://www.webtoolkit.eu/wt>
	- <https://diabetes.zcu.cz>
- konkurent: CppCMS, CWF, treefrog, ...
- nemusí být dobrý nápad implementovat web v  $C++$
- opět se lze vydat cestou jiného jazyka a použít  $C++v$ backendové knihovně
- nebo použít Boost/POCO/... pro realizaci REST API nebo jiného rozhraní
- vsuvka: Emscripten
- kompilace  $C/C++$  kódu do Javascriptu
- vysoký potenciál optimalizace díky LLVM
- spíše pro zajímavost
- ... a pro ty, co mají fobii z Javascriptu (a ne z  $C/C++$ )
- <https://kripken.github.io/emscripten-site/>
- kompilátor emcc (wrapper)
- výsledek lze interpretovat pomocí Node.js nebo v prohlížeči
- program píšeme, jako kdybychom psali dynamickou knihovnu
- $\bullet$  "exportované" funkce pak lze zavolat jako javascriptové
- lze tak mít webovou stránku propojenou s kompilovaným  $C++$ do JS
- díky HTML5 a <canvas> prvku lze např. použít i SDL knihovnu pro grafický výstup
- některé věci je třeba obejít např. práci se soubory (při kompilaci preload)
- používají emscripten:
	- <https://diabetes.zcu.cz/> výpočet signálu modelem a generování SVG
	- <https://files.unity3d.com/jonas/AngryBots/> portované Unity + WebGL
	- <http://www.quakejs.com/> Quake 3
	- <https://jackbenfu.itch.io/pong> Pong
	- a spousty dalších...
	- [https://github.com/kripken/emscripten/wiki/](https://github.com/kripken/emscripten/wiki/Porting-Examples-and-Demos) [Porting-Examples-and-Demos](https://github.com/kripken/emscripten/wiki/Porting-Examples-and-Demos)
- nástroj pro dynamické generování konfigurací k sestavení
- generuje MSVS solutions, makefile, Codeblocks projekty, atd...
- CLI utilita
- má i GUI nástavbu
- integrace do MSVS

#### **CMake**

- root soubor
- zpravidla obsahuje definici min. verze

CMAKE\_MINIMUM\_REQUIRED ( VERSION 2.4)

• vždy obsahuje název celého projektu (workspace, solution)

```
PROJECT (my - fancy - cpp - app )
```
• pro přehlednost je možné, aby podsložky obsahovaly také CMakeLists.txt, který bude načten odděleně; vyvoláme ho přidáním podsložky

ADD\_SUBDIRECTORY (src)

• nic z toho zatím nemá vliv na strukturu projektu

• přidání spustitelného souboru k sestavení (resp. projektu pro MSVS v rámci solution)

ADD EXECUTABLE (< target - name > < file list . . . >)

• např.

ADD\_EXECUTABLE (my-executable main . cpp module . cpp othermodule . cpp)

• toto vygeneruje k sestavení soubor my-executable (resp. my-executable.exe na Windows)

#### **CMake**

• přidání knihovny k sestavení (resp. projektu pro MSVS v rámci solution) probíhá analogicky

ADD\_LIBRARY (<target-name> [library type] <file list...>)

- kde [library type] může být např.:
	- SHARED dynamicky linkovaná knihovna (.dll, .so, .dylib)
	- STATIC staticky linkovaná knihovna (.lib, .a)
- např.

ADD\_LIBRARY (my - toolset STATIC libmain . cpp a. cpp b. cpp )

• toto vygeneruje k sestavení knihovnu my-toolset.a (resp. my-toolset.lib na Windows)

• include cesty se dají přidat globálně / pro jeden cíl

```
INCLUDE_DIRECTORIES (< dirs >)
TARGET_INCLUDE_DIRECTORIES (< target > < specifier > <dirs >)
```
- hodnota specifier může být
	- INTERFACE
	- PUBLIC vystačíme si s touto
	- PRIVATE
- např. pro přidání složky include

```
INCLUDE_DIRECTORIES (${ INCLUDE_DIRECTORIES } include /)
TARGET_INCLUDE_DIRECTORIES (my - executable PUBLIC
                ${ INCLUDE_DIRECTORIES } include /)
```
- linkování knihoven taktéž globálně / pro jeden cíl
- pozor globálně je třeba před přidáním cílů

```
LINK LIBRARIES (< libraries >)
TARGET LINK LIBRARIES (<target> <libraries>)
```
• např.

```
LINK LIBRARIES (my-toolset)
TARGET LINK LIBRARIES (my-executable my-toolset)
```
- názvem knihovny je buď konkrétní knihovna ze systému/z cesty
- nebo nějaká z knihoven, kterou CMake má definovanou pro sestavení

### **CMake**

- je potřeba modul CMake
- nějaké má CMake přibalené s sebou
- modul je možno vyvolat

FIND PACKAGE (< packagename > [flag])

- flag nás bude zajímat jen jedna: REQUIRED nelze bez této knihovny pokračovat
- např.

FIND\_PACKAGE ( OpenSSL REQUIRED )

- modul nastavuje určité proměnné
- ostatní silně specifické
- interní moduly CMake nastavují standardizované proměnné
- vždy <packagename> FOUND pokud se knihovnu podaří nalézt
- často <packagename> INCLUDE DIR kde hledat hlavičkové soubory
- často <packagename> LIBRARIES seznam knihoven k linkování
- všechny moduly které s sebou CMake nese jsou zdokumentovány: [https://cmake.org/cmake/help/latest/](https://cmake.org/cmake/help/latest/manual/cmake-modules.7.html) [manual/cmake-modules.7.html](https://cmake.org/cmake/help/latest/manual/cmake-modules.7.html)
- často je potřeba předat nějaký přepínač pro parametrizaci sestavení
- opět lze globálně i pro target

```
ADD DEFINITIONS (<defines>)
TARGET_COMPILE_DEFINITIONS (< target > < specifier > < defines >)
```
- pozor, defines musí být včetně prefixu -D pro preprocesorové direktivy (aby se chovaly jako #define)
- např.

```
ADD_DEFINITIONS (-DDEV_BUILD)
TARGET_COMPILE_DEFINITIONS (my - executable PUBLIC - DDEV_BUILD )
```
#### **CMake**

- abychom nemuseli otrocky vypisovat seznam souborů, lze je nechat vyhledat
- po vyhledání jsou uloženy do proměnné
- využijeme příkaz FILE, který má širší využití

```
FILE (< operation > < parameters >)
```
• pro vyhledání souborů v dané složce s příponou .cpp a .h např.:

```
FILE ( GLOB_RECURSE my_app_sources ./ *.cpp *.h)
```
- operace GLOB\_RECURSE projde i podsložky
- pokud nechceme, lze použít jen GLOB

 $\bullet$  a další...

 $\bullet$  ...

- řídicí struktury IF, FOR, ...
- zprávy do konzole MESSAGE
- generování balíčků, např. dpkg CPack
- <https://cmake.org/cmake/help/latest/>